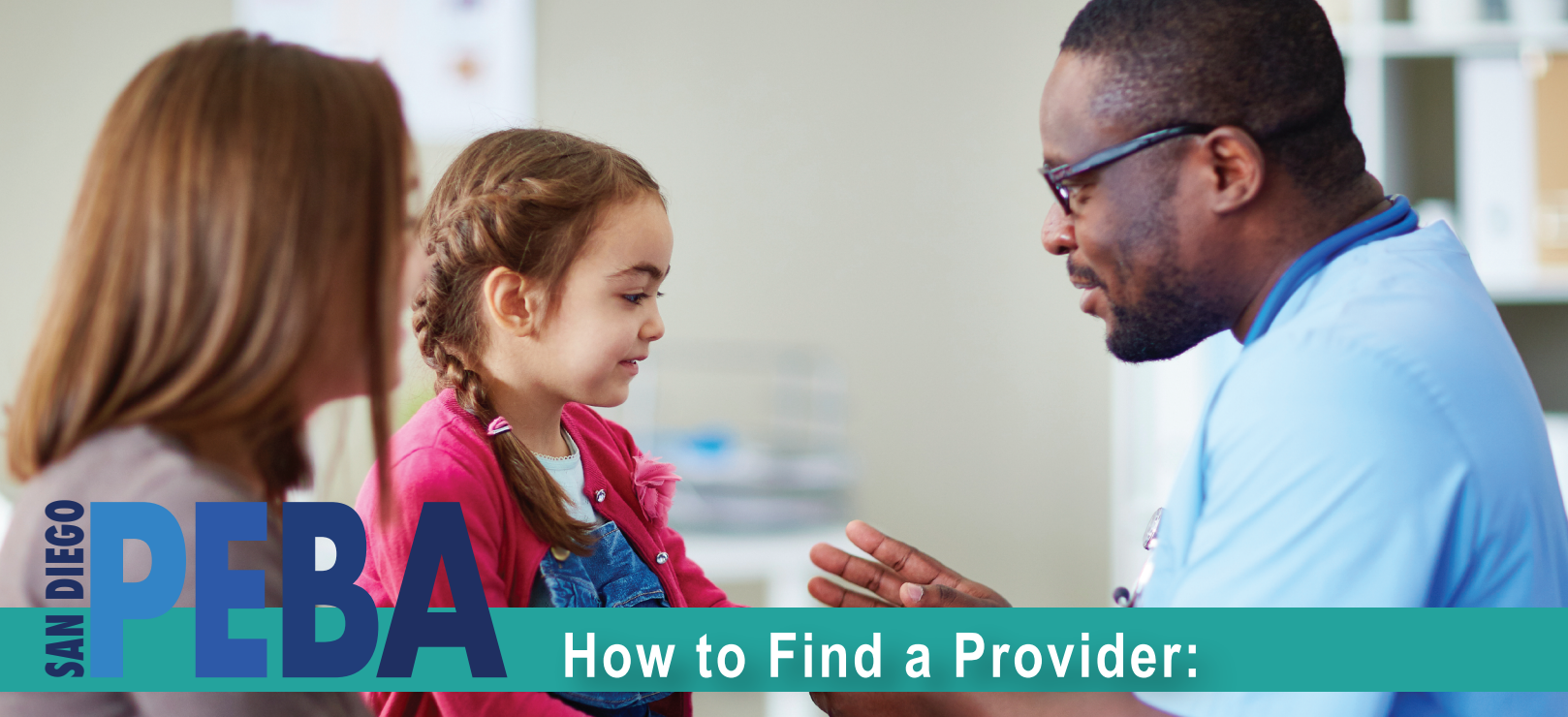

# **How to Find a Provider:**

*To find a provider for Kaiser or CIGNA please consult the plan brochures available at www.sdcers.org*

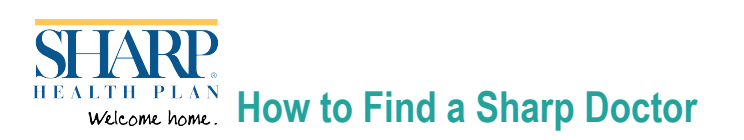

# ► **Sharp Non-Medicare Plan Choice Network**

### **To find a doctor in Sharp Health Plan's Non-Medicare Plan:**

- 1. Go to www.sharphealthplan.com/findadoctor.
- 2. Choose the Choice network from the dropdown.
- 3. Enter your zip code and type of provider to narrow your search. Press Search Providers.

# ► **Sharp Direct Advantage (Medicare) Plan- Sharp Advantage Network**

### **To find a doctor in Sharp Health Plan's Direct Advantage Plan:**

- 1. Go to www.sharphealthplan.com/findadoctor.
- 2. Choose the Sharp Advantage network from the dropdown.
- 3. Enter your zip code and type of provider to narrow your search. Press Search Providers.

# **MetLife How to Find a MetLife Dentist**

# ► **Dental HMO**

### **To find out if your current dentist is a part of the MetLife HMO network:**

- 1. Go to www.metlife.com.
- 2. On the right-hand side, under "I want to find a MetLife..." Click Dentist.
- 3. Enter your zip code or City, State.
- 4. Select Dental HMO/Managed Care. Click submit.
- 5. On the next page you will need to enter the plan name. SDPEBA's plan is MET100. Click GO
- 6. Wait a few seconds for the page to load then scroll down to review the results.

### ► **Dental PPO**

### **To find out if your dentist is a part of the MetLife PPO network:**

- 1. Go to www.metlife.com.
- 2. On the right-hand side, under "I want to find a MetLife..." Click Dentist.
- 3. Enter your zip code or City, State.
- 4. Select PDP Plus. Click submit.
- 5. Wait a few seconds for the page to load then scroll down to review the results.

# **How to find a VSP Provider**

### **To find a VSP vision care provider:**

- 1. Go to www.vsp.com.
- 2. Under "Find A VSP Doctor" enter your zip code and click "Search".
- 3. The next screen will provide you with a list of providers and the ability to refine your search. SDPEBA is on the  **Choice Network**.